# Hoe u de Cisco CNS Access Registrar RexAcctScript wijzigt om een CSV-formaat in het accounting-bestand te maken  $\overline{\phantom{a}}$

## Inhoud

[Inleiding](#page-0-0) [Voorwaarden](#page-0-1) [Vereisten](#page-0-2) [Gebruikte componenten](#page-0-3) **[Conventies](#page-0-4)** [RexAcctScript bewerken](#page-0-5) [Gerelateerde informatie](#page-1-0)

## <span id="page-0-0"></span>**Inleiding**

Dit document legt uit hoe u de Cisco CNS Access Registrar RexAcctScript handmatig kunt bewerken, zodat uw boekhoudkundige logbestanden een CSV-indeling weergeven.

## <span id="page-0-1"></span>Voorwaarden

#### <span id="page-0-2"></span>Vereisten

Er zijn geen specifieke vereisten van toepassing op dit document.

#### <span id="page-0-3"></span>Gebruikte componenten

De informatie in dit document is gebaseerd op de versies 1.7 en 3.0 van de Cisco CNS Access Registrar.

De informatie in dit document is gebaseerd op de apparaten in een specifieke laboratoriumomgeving. Alle apparaten die in dit document worden beschreven, hadden een opgeschoonde (standaard)configuratie. Als uw netwerk live is, moet u de potentiële impact van elke opdracht begrijpen.

#### <span id="page-0-4"></span>**Conventies**

Raadpleeg [Cisco Technical Tips Conventions](http://www.cisco.com/en/US/tech/tk801/tk36/technologies_tech_note09186a0080121ac5.shtml) (Conventies voor technische tips van Cisco) voor meer informatie over documentconventies.

## <span id="page-0-5"></span>RexAcctScript bewerken

Als u wilt dat de logbestanden van uw accounting een CSV-indeling weergeven die in uw factureringstoepassingen kan worden gebruikt, moet u de RexAcctScript handmatig bewerken en opnieuw compileren. Het bestand bevindt zich standaard op \$ARINSTALLPATH/examples/rexacctscript/AcctAsScript.cpp.

Wijzig de indeling van de jaarrekening door de in deze tabel weergegeven wijzigingen aan te brengen:

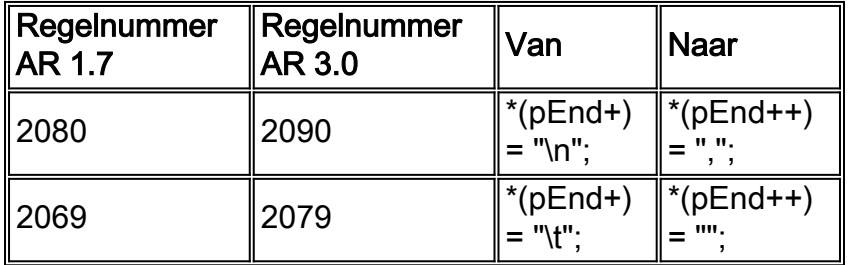

Opmerking: " " bevat een ruimte.

Gebruik GCC 2.95-3 voor het compileren en installeren van het RexAcctScript-script. Raadpleeg voor meer informatie de [gebruikersgids van Cisco CNS Access Registrar - met het REX](http://www.cisco.com/en/US/docs/net_mgmt/access_registrar/3.0/user/guide/rexacctg.html) [Accounting Script voor meer informatie.](http://www.cisco.com/en/US/docs/net_mgmt/access_registrar/3.0/user/guide/rexacctg.html)

De output van het boekhoudbestand moet er zo uitzien:

```
Tue, 26 Sep 2000 17:15:22
User-Name = sven, NAS-IP-Address = 10.200.68.2, NAS-Port = 2, Service-Type = NAS Prompt,
Calling-Station-Id = 172.17.246.244, Acct-Status-Type = Start, Acct-Delay-Time = 0,
Acct-Session-Id = 0000000D, Acct-Authentic = RADIUS, NAS-Port-Type = Virtual, ...,Tue, 26 Sep 2000 17:15:23 User-Name = sven, NAS-IP-Address = 10.200.68.2, NAS-Port = 2,
Service-Type = NAS Prompt, Calling-Station-Id = 172.17.246.244, Acct-Status-Type = Stop,
Acct-Delay-Time = 0, Acct-Session-Id = 0000000D, Acct-Authentic = RADIUS,
Acct-Session-Time = 1, Acct-Terminate-Cause = User Request, NAS-Port-Type = Virtual,,,,,
De boekhoudbestanden bevatten nu een komma (",") tussen elke boeking.
```
## <span id="page-1-0"></span>Gerelateerde informatie

- [Ondersteuning van Cisco Access Registrar](http://www.cisco.com/en/US/products/sw/netmgtsw/ps411/index.html?referring_site=bodynav)
- [Technische ondersteuning en documentatie Cisco Systems](http://www.cisco.com/cisco/web/support/index.html?referring_site=bodynav)